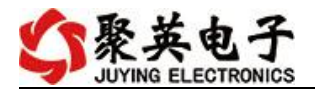

#### 云系列 DAM0404PT-WIFI 网口版说明书

V1.0

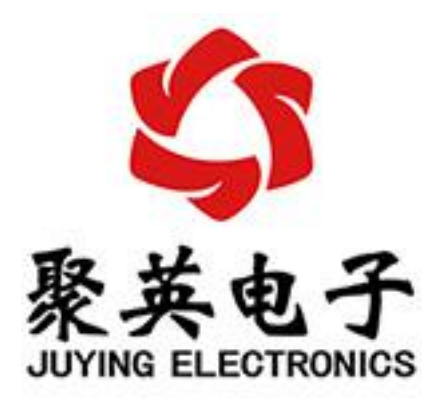

北京聚英翱翔电子有限责任公司 **2016** 年 **01** 月

官网:[www.juyingele.com](https://www.juyingele.com) 联系电话:4006688400

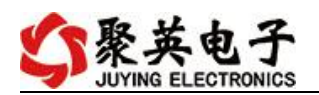

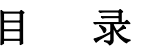

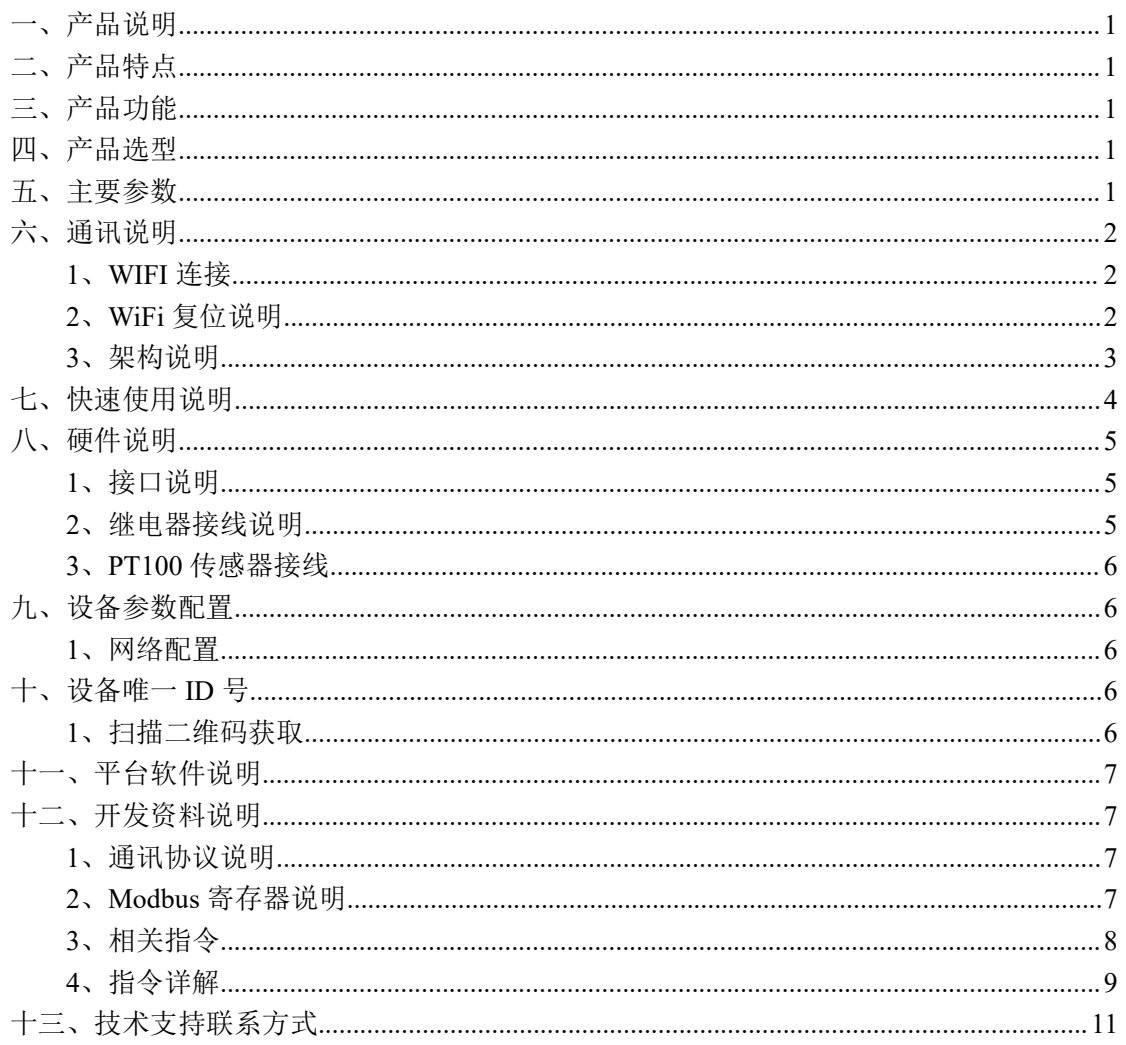

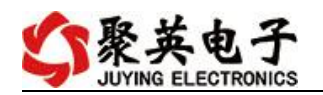

# <span id="page-2-0"></span>一、产品说明

DAM0404PT 设备是我公司云系列设备中网络版的一种,设备通过连接 Internet 广域网来进行通讯,使用我司配套的云平台软件可实现远程采集温度 数据的功能,每个设备具有唯一 ID 号方便用户进行二次开发使用。

## <span id="page-2-1"></span>二、产品特点

- 供电电压 DC7-40V;
- $\bullet$  DC7-30V:
- 继电器输出触点隔离;
- 大电流继电器输出;
- 通讯接口支持无线 WIFI+RJ45 以太网口;
- 设备默认 IP 为 192.168.16.254;
- 设备默认 WIFI 名称为 HI\_Link \*\*(\*\*代表随机数字字母组合);
- 支持标准 modbus 协议,同时支持 ASCII/RTU 格式;
- 测量芯片采用 24 位 AD 转换器,精度可做到 0.02 度;
- 支持用户二次开发。
- 具有闪开、闪断功能,可以在指令里边带参数、操作继电器开一段时间 自动关闭;

## <span id="page-2-2"></span>三、产品功能

- 4 路 PT100 采集通道:
- 支持 5 位寻址地址;
- 支持波特率: 2400,4800,9600,19200,38400。
- 同时支持局域网和外网控制使用;
- 支持 UDP/TCP 工作模式;
- 支持 Client 、Server 模式;
- 支持透传、力控、组态王、Modbus tcp 连接;

#### <span id="page-2-3"></span>四、产品选型

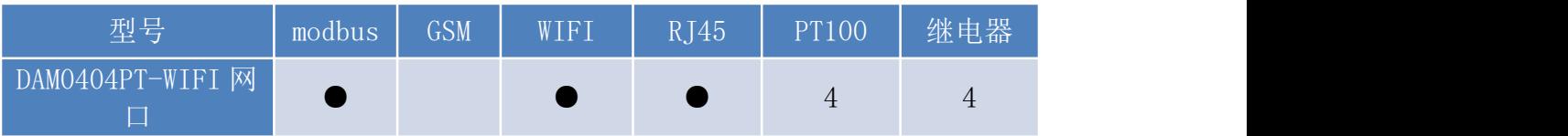

## <span id="page-2-4"></span>五、主要参数

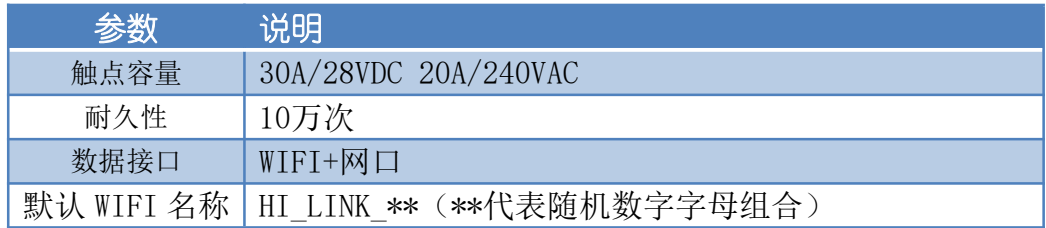

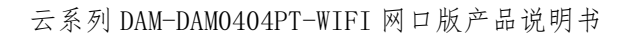

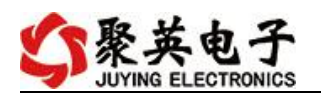

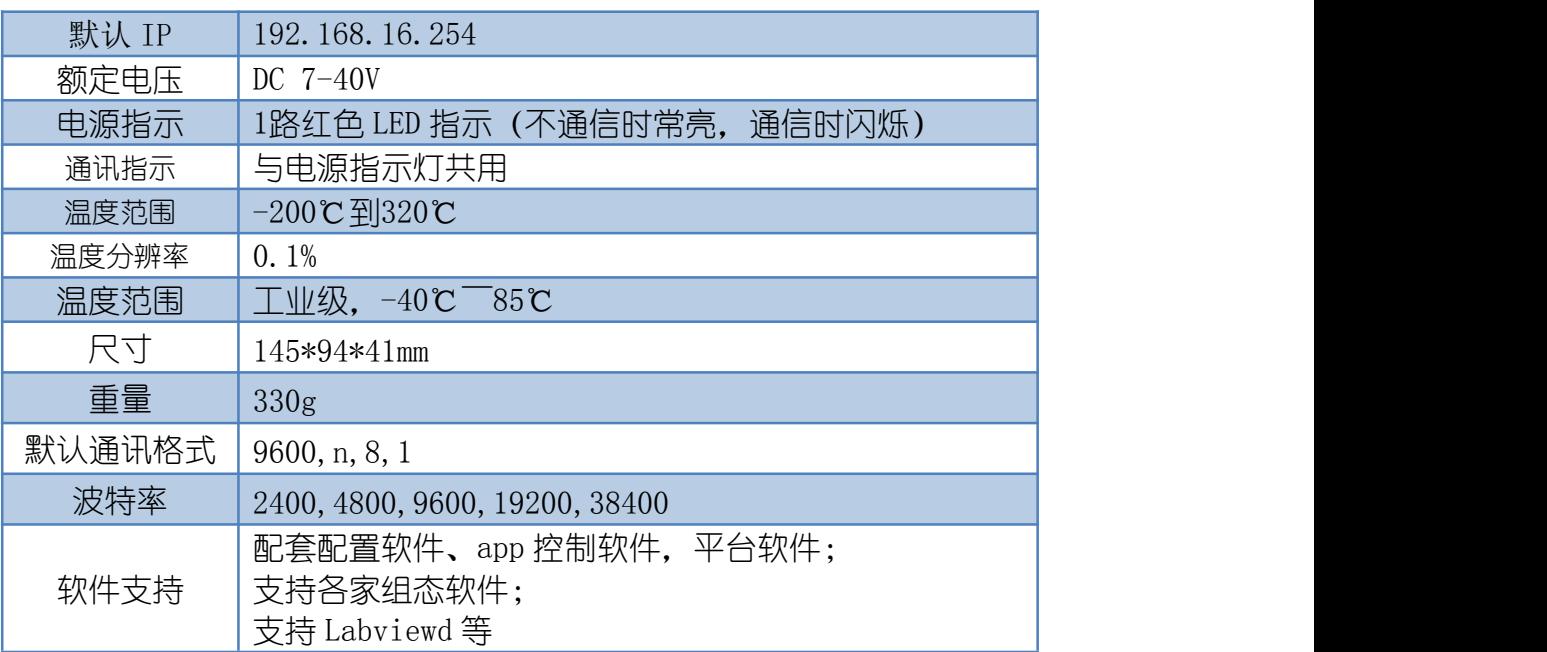

# <span id="page-3-0"></span>六、通讯说明

#### <span id="page-3-1"></span>**1**、**WIFI** 连接

设备供电后, 会出现一个 HI\_LINK \*\*的 WIFI 信号, WIFI 连接密码为 12345678, 连接后, 对设备进行参数配置。

若没有出现此信号,需要先对设备进行复位操作。

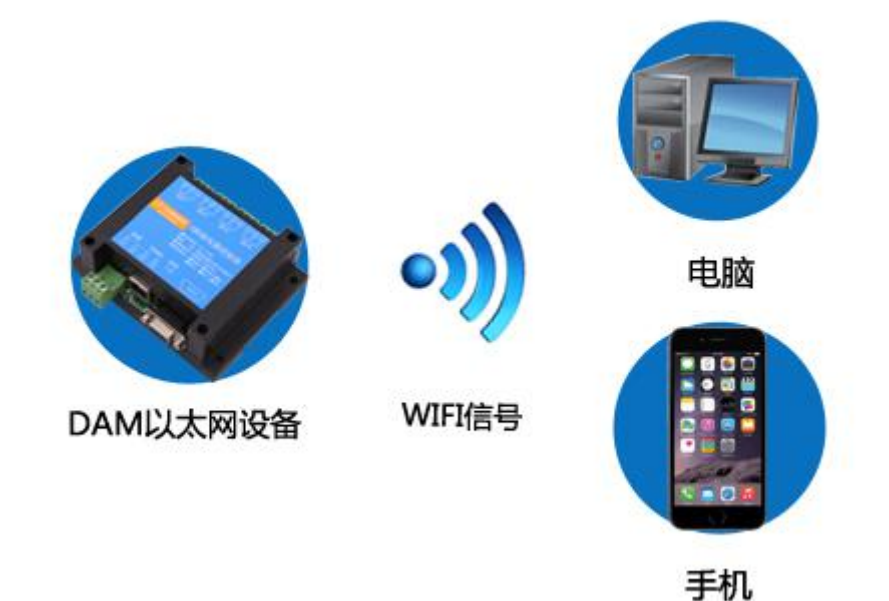

# <span id="page-3-2"></span>**2**、**WiFi** 复位说明

1) 网口左侧有一个黑色复位按键或复位引脚(两个弯曲引出的针脚),若没有复位按 键或引脚,请与技术客服联系,010-82899827-803。

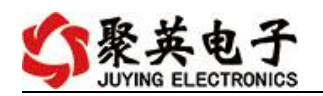

2)按住复位按键(或短接两个复位脚)超过 10-15s 后拿开。拿开后, 网口黄灯和绿灯会 同时常亮一次后熄灭。说明设备复位成功,等待 30s,设备 WIFI 信号会出现,WIFI 信号名称为 HI\_LINK \*\*(\*\*代表数字), WIFI 连接密码为 12345678。

复位按键,如 2-1 图所示:

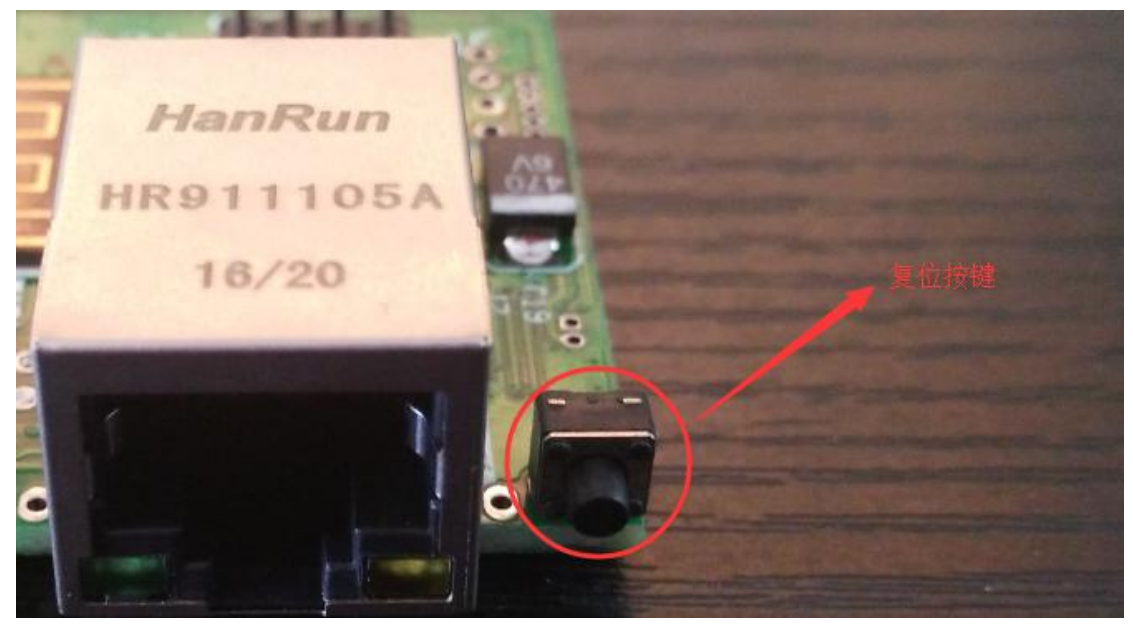

图 2-1

复位引脚如 2-2 图所示:

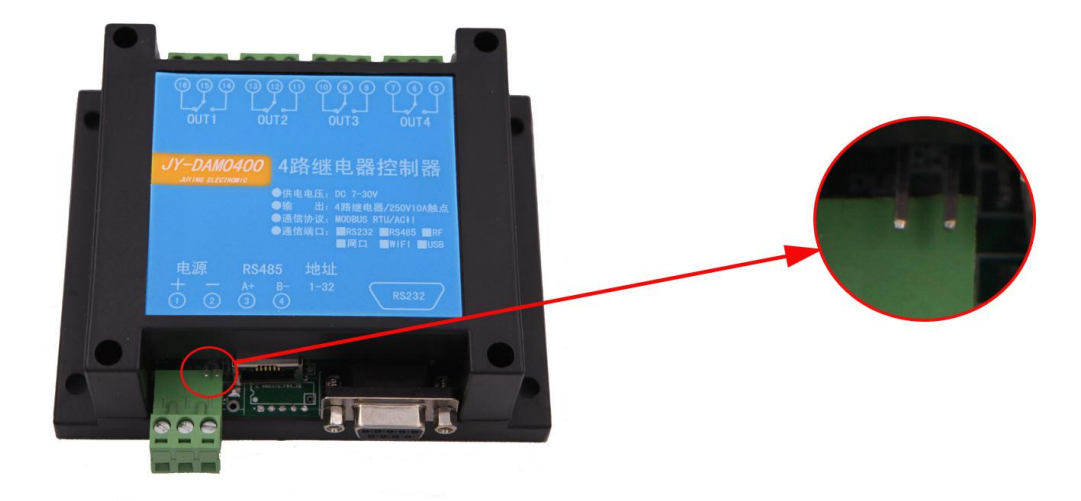

图 2-2

#### <span id="page-4-0"></span>**3**、架构说明

设备使用基于 Internet 广域网进行远程通讯,通过配置参数面向我司云服务器 ems.jydtu.com,端口号 60001 进行通讯。

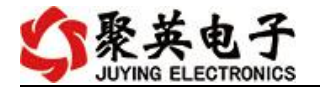

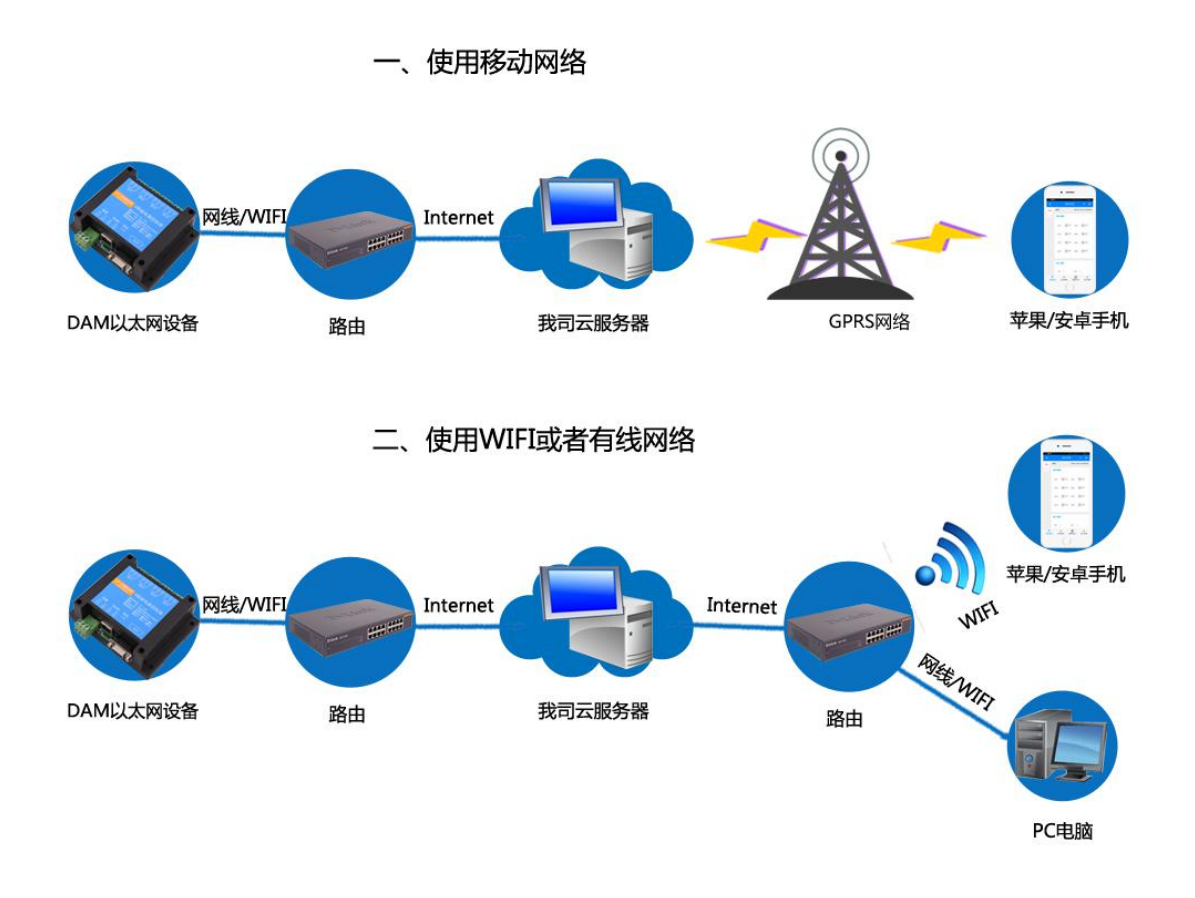

# <span id="page-5-0"></span>七、快速使用说明

- 、设备供电后连接设备 WIFI 信号,通过网页进行参数配置;
- 、测试通讯;
- 、获取设备唯一 ID 号;
- 、手机安装云平台 app 软件;
- 、通过云平台添加设备进行测试使用。

聚英电子

# <span id="page-6-0"></span>八、硬件说明

## <span id="page-6-1"></span>**1**、接口说明

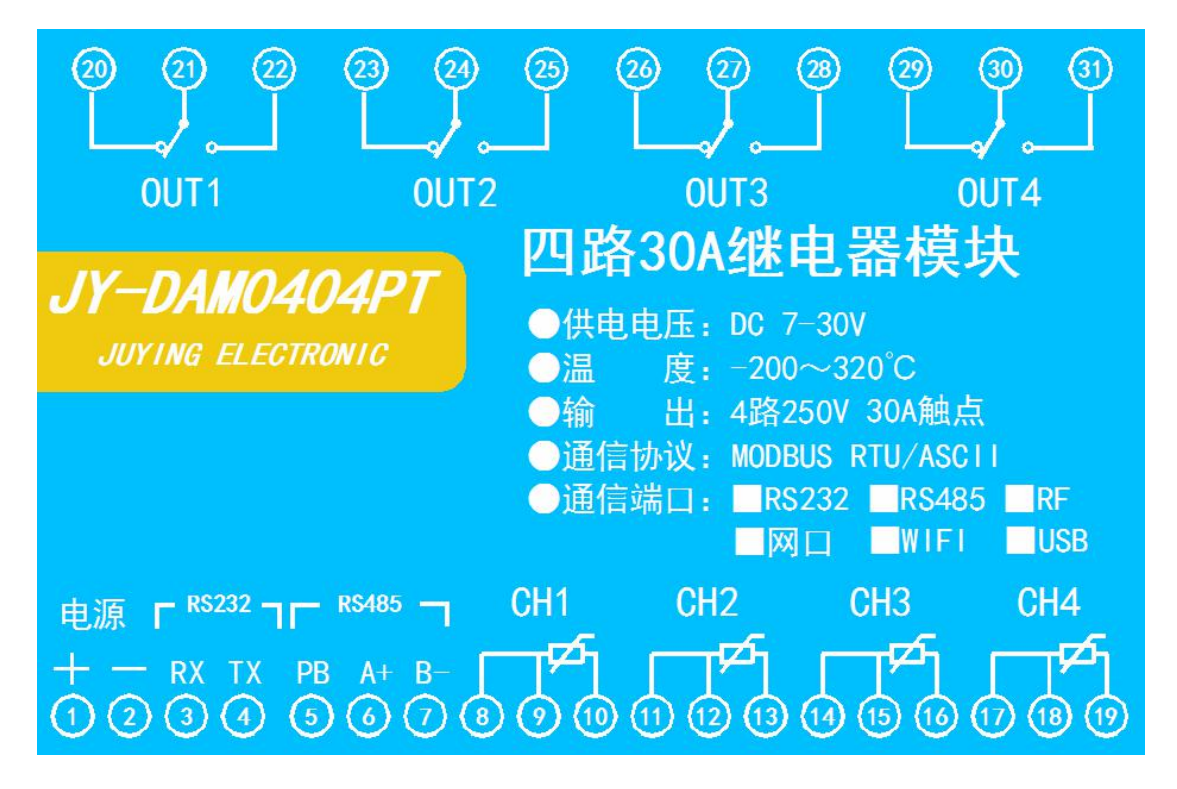

<span id="page-6-2"></span>**2**、继电器接线说明

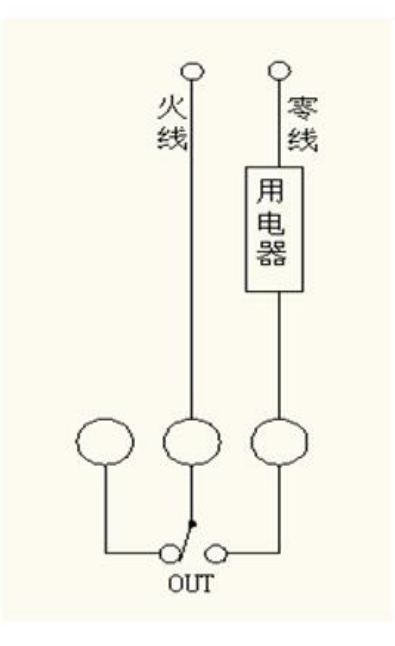

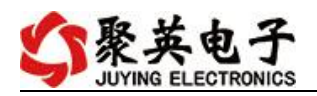

## <span id="page-7-0"></span>**3**、**PT100** 传感器接线

PT100 采用三线制接线方式

获取到的温度数据与实际输入值之间的关系为:实际值=返回值\*0.01

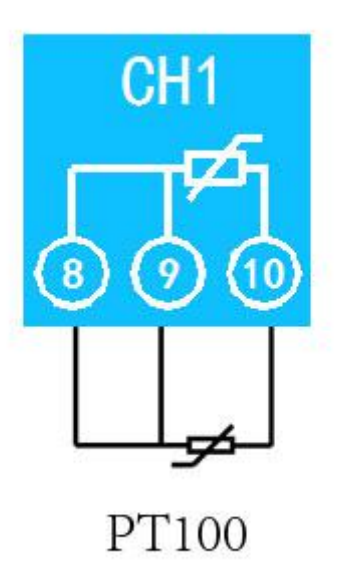

根据 PT100 品牌的不同,其中 8 脚和 9 脚接 PT100 传感器中颜色相同的引线。

## <span id="page-7-1"></span>九、设备参数配置

#### <span id="page-7-2"></span>**1**、网络配置

WIFI+网口版设备通过 WEB 方式进行参数配置。具体配置说明手册下载地址如下: [https://www.juyingele.com/download/JYCloud\\_NET-WIFI.pdf](https://www.juyingele.com/download/JYCloud_NET-WIFI.pdf)

# <span id="page-7-3"></span>十、设备唯一 **ID** 号

使用聚英云平台软件,要求 DAM 设备具有唯一 ID 号,唯一 ID 号获取有以下两种方式:

#### <span id="page-7-4"></span>**1**、扫描二维码获取

使用手机扫描设备外壳或包装外壳上的二维码获取唯一ID 号,如下所示:

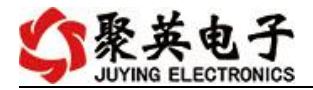

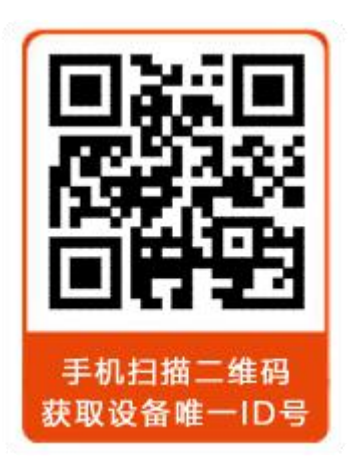

# <span id="page-8-0"></span>十一、平台软件说明

聚英云平台为我公司开发的一款网络平台软件,平台包含手机 APP 平台软件和网页版 平台, 其中手机 APP 软件又包含 Android、IOS 两大类, 平台以我公司的 DAM 系列网络版 设备和 GPRS 版设备为应用对象,旨在为用户提供远程控制输出(继电器、开关量)、模拟 量(4-20mA、0-10V、0-5V)采集、开关量采集等服务,极大方便了用户的需求,服务器由 我公司提供,客户可放心使用。

具体操作说明阅读【聚英云平台 WIFI 网口版使用说明】文档即可; 下载地址: [https://www.juyingele.com/download/DLC\\_timing\\_Config.zip](https://www.juyingele.com/download/DLC_timing_Config.zip)

# <span id="page-8-1"></span>十二、开发资料说明

## <span id="page-8-2"></span>**1**、通讯协议说明

本产品支持标准 modbus 指令,有关详细的指令生成与解析方式,可根据本文中的寄存 器表结合参考《MODBUS 协议中文版》 即可。

Modbus 协议说明书下载链接地址:

https://www.juyingele.com/download/Modbus\_poll.zip

#### **2**、**Modbus** 寄存器说明

<span id="page-8-3"></span>本控制卡主要为温度寄存器,支持以下指令码:3、4、6

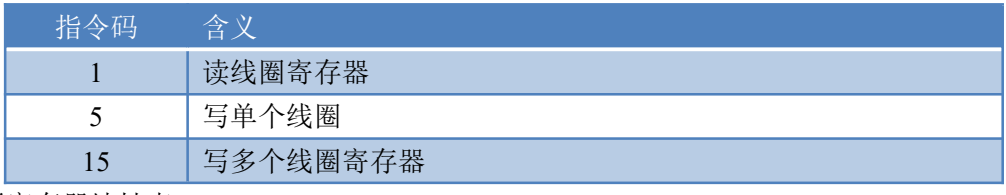

线圈寄存器地址表:

寄存器地址表:

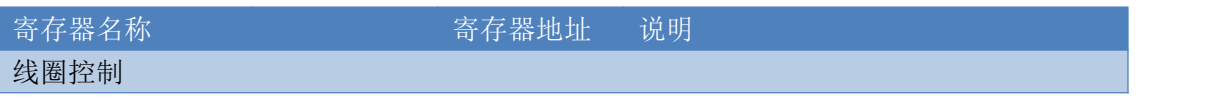

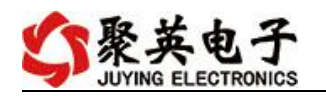

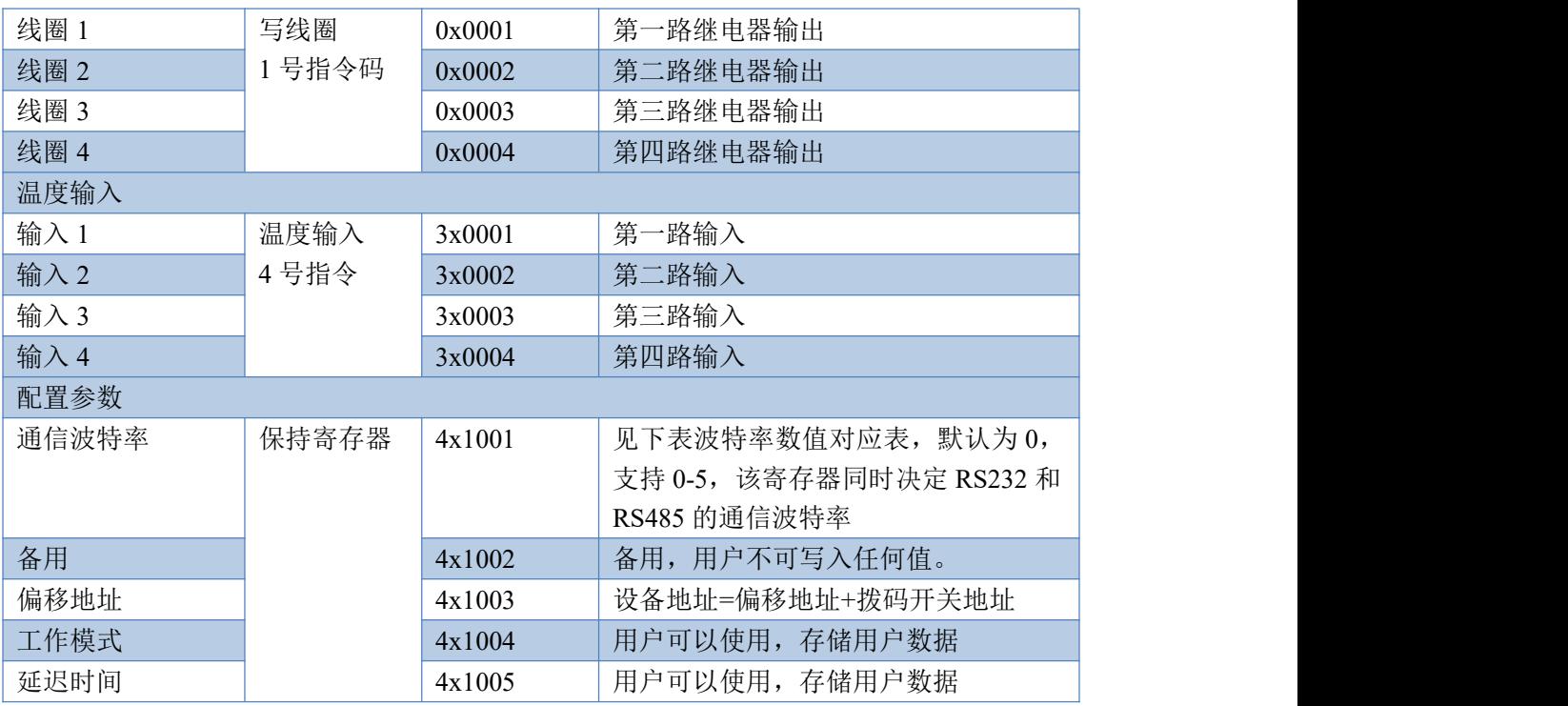

备注:

①: Modbus 设备指令支持下列 Modbus 地址:

00001 至 09999 是离散输出(线圈)

10001 至 19999 是离散输入(触点)

30001 至 39999 是输入寄存器(通常是模拟量输入)

40001 至 49999 是保持寄存器(通常存储设备配置信息)

采用 5 位码格式,第一个字符决定寄存器类型,其余 4 个字符代表地址。地 址 1 从 0 开始, 如 00001 对应 0000。

波特率数值对应表

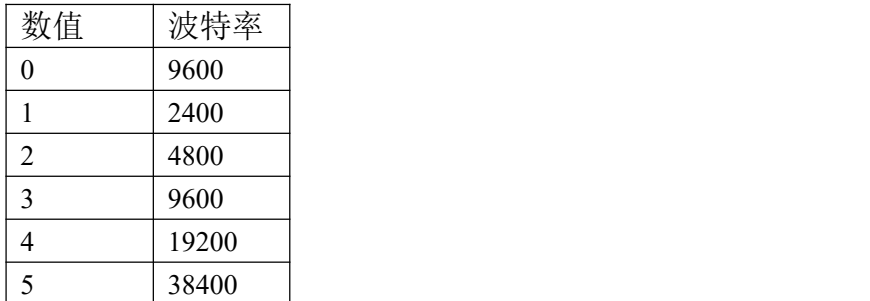

#### <span id="page-9-0"></span>**3**、相关指令

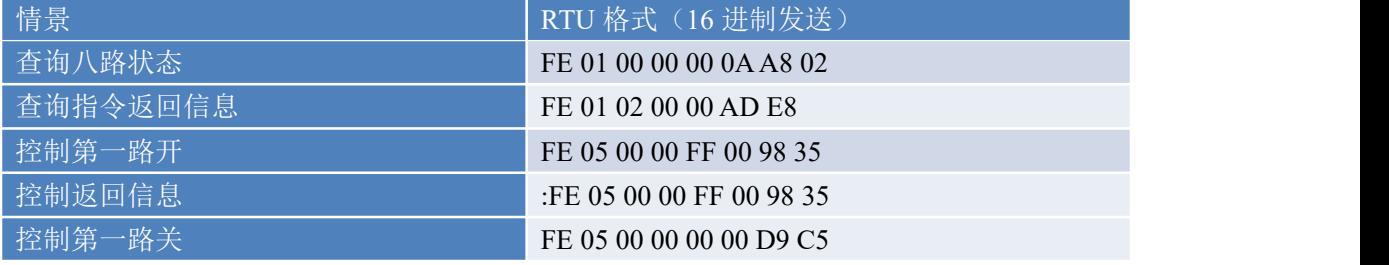

官网: www. juyingele.com 3 8 联系电话: 4006688400

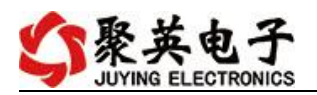

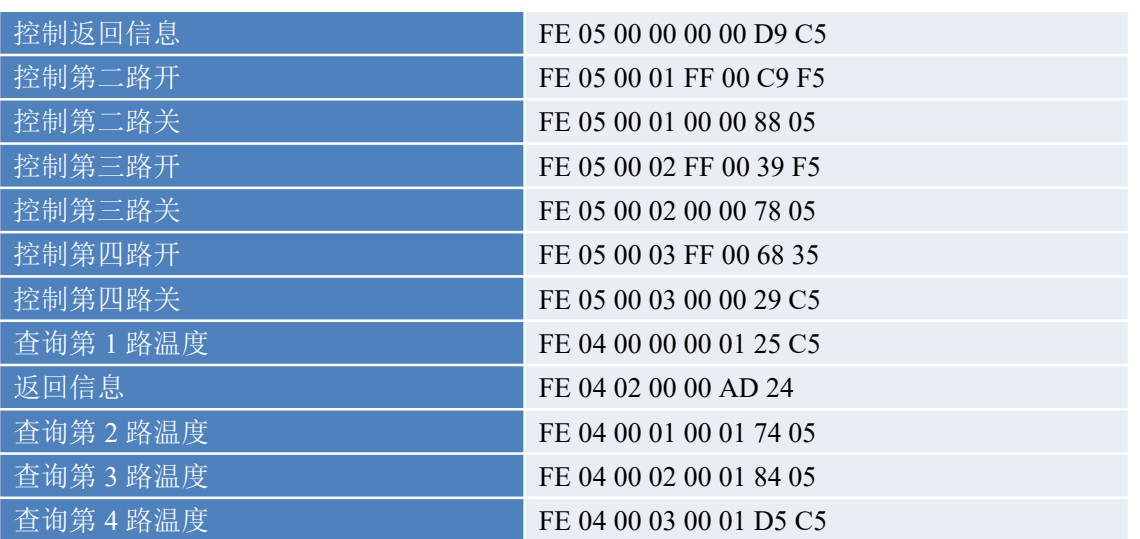

# <span id="page-10-0"></span>**4**、指令详解

## **4.1** 继电器输出

控制 1 路继电器(以第一路开为例,其他通道参照本例) 发送码:FE 05 00 00 FF 00 98 35

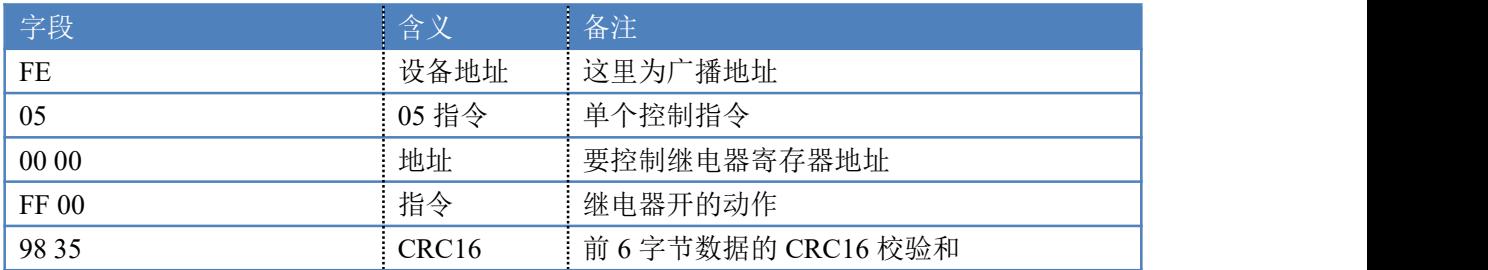

继电器卡返回信息:

#### 返回码: FE 05 00 00 FF 00 98 35

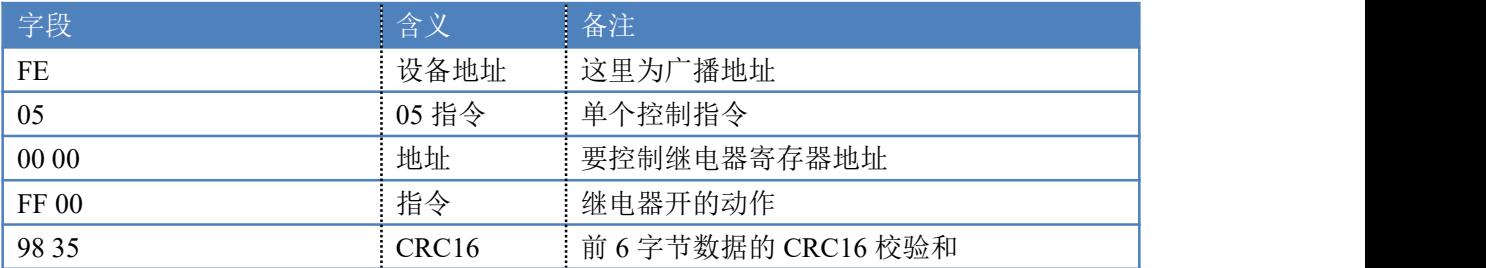

## **4.2**、继电器状态

查询 4 路继电器

发送码:*FE 01 00 00 00 04 29 C6*

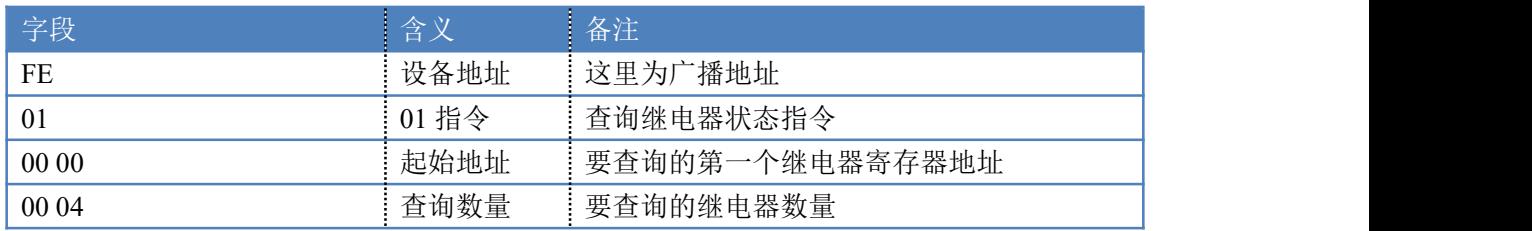

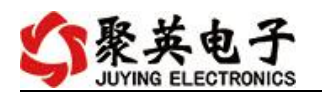

29 C6 CRC16 CRC16 = 前 6 字节数据的 CRC16 校验和

继电器卡返回信息:

返回码: FE 01 02 00 00 AD E8

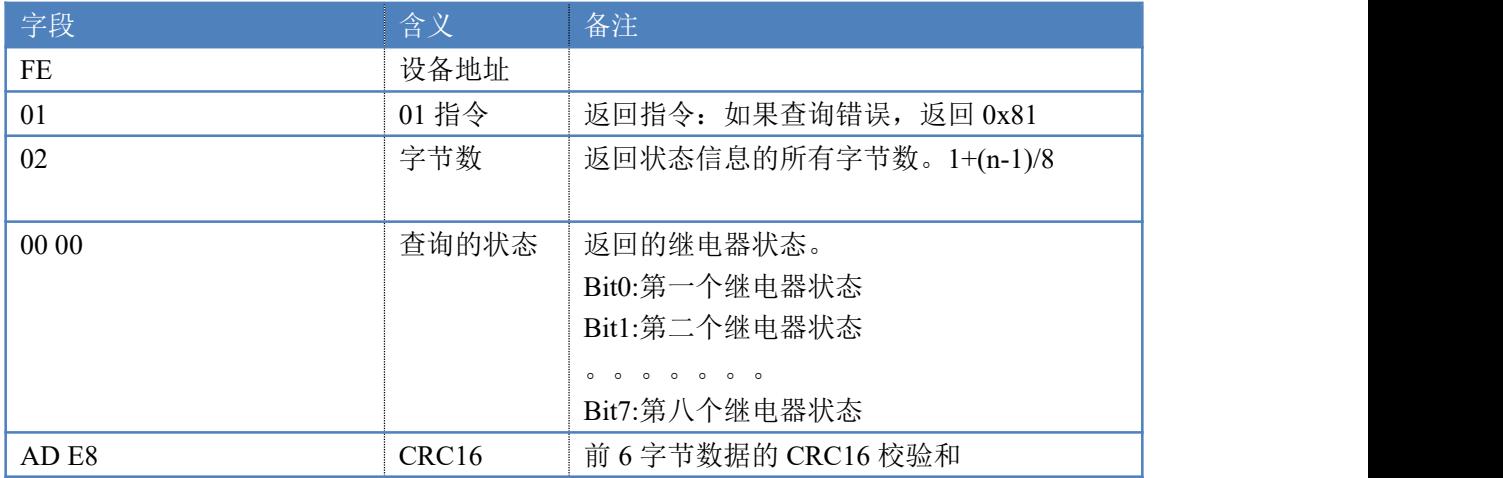

#### **4.3**、温度输入

查询第一路温度

获取到的温度数据与实际输入值之间的关系为:实际值=返回值\*0.01

发送码:*FE 04 00 00 00 01 25 C5*

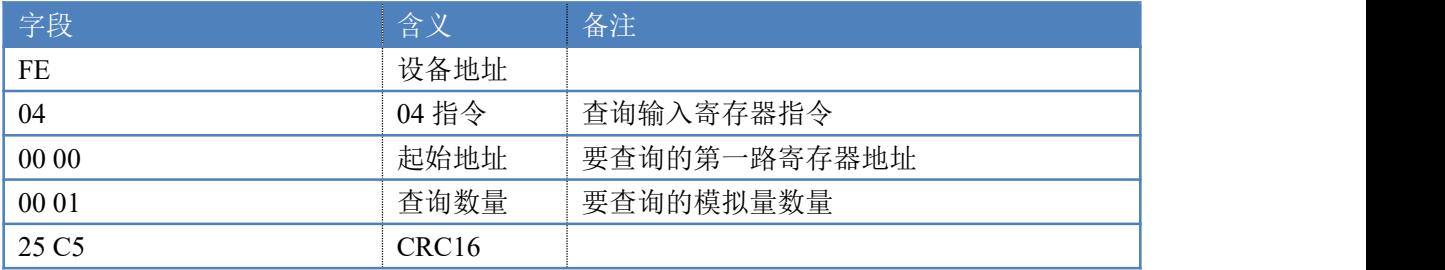

模拟返回信息:

返回码:FE 04 02 00 00 AD 24

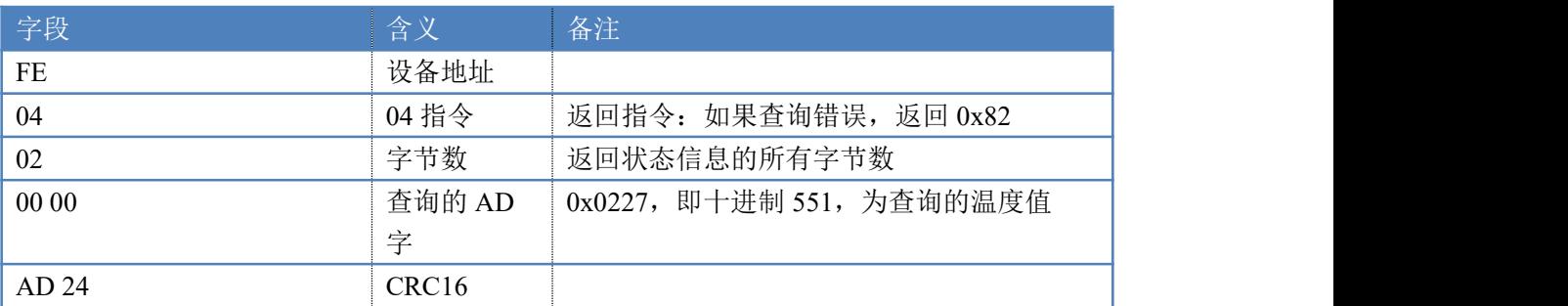

#### **4.4**、闪开闪闭指令

闪开闪闭指令解析

闪开发送码:FE <sup>10</sup> <sup>00</sup> <sup>03</sup> <sup>00</sup> <sup>02</sup> <sup>04</sup> <sup>00</sup> <sup>04</sup> <sup>00</sup> 0A <sup>00</sup> D8 闪断发送码:FE <sup>10</sup> <sup>00</sup> <sup>03</sup> <sup>00</sup> <sup>02</sup> <sup>04</sup> <sup>00</sup> <sup>02</sup> <sup>00</sup> <sup>14</sup> <sup>21</sup> <sup>62</sup>

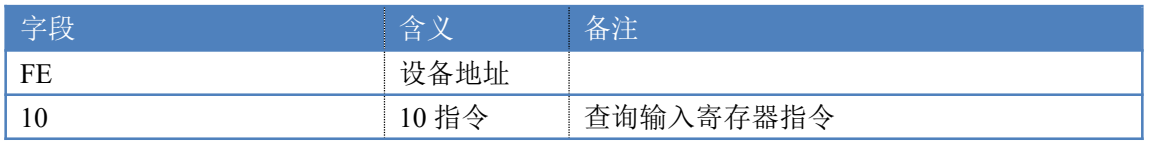

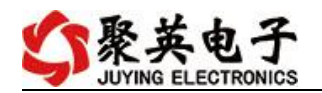

云系列 DAM-DAM0404PT-WIFI 网口版产品说明书

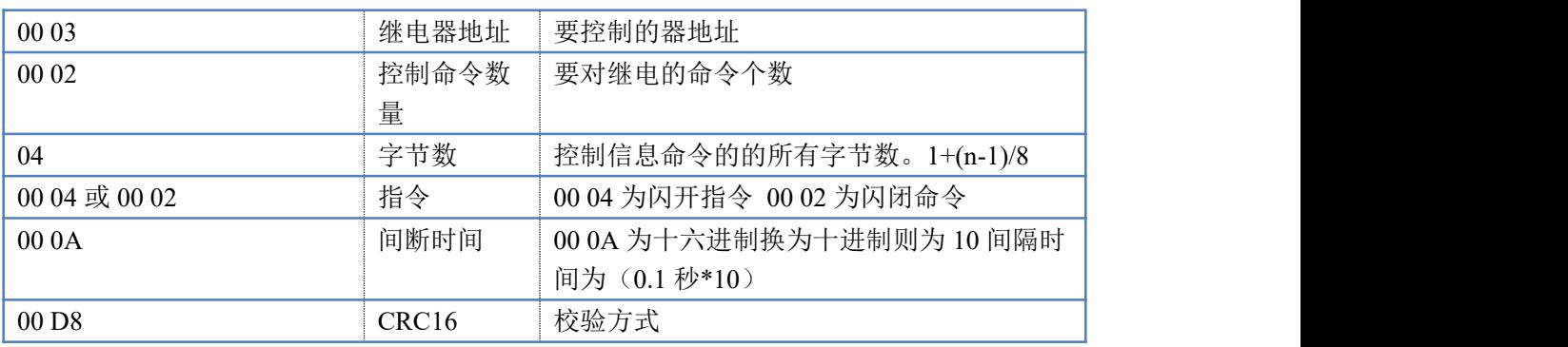

返回码:FE 10 00 03 00 02 A5 C7

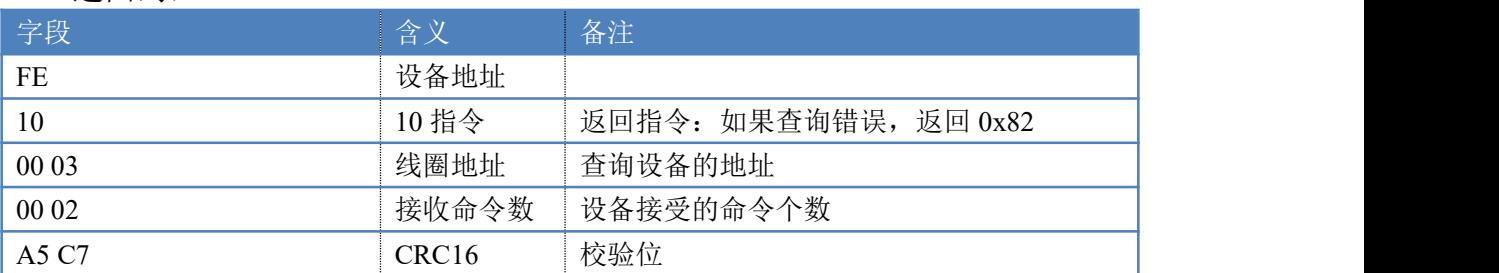

# **4.6**、全开全关指令

全开全关指令解析 全开发送码: FE OF 00 00 00 04 01 FF 31 D2 全断发送码:FE 0F <sup>00</sup> <sup>00</sup> <sup>00</sup> <sup>04</sup> <sup>01</sup> <sup>00</sup> <sup>71</sup> <sup>92</sup>

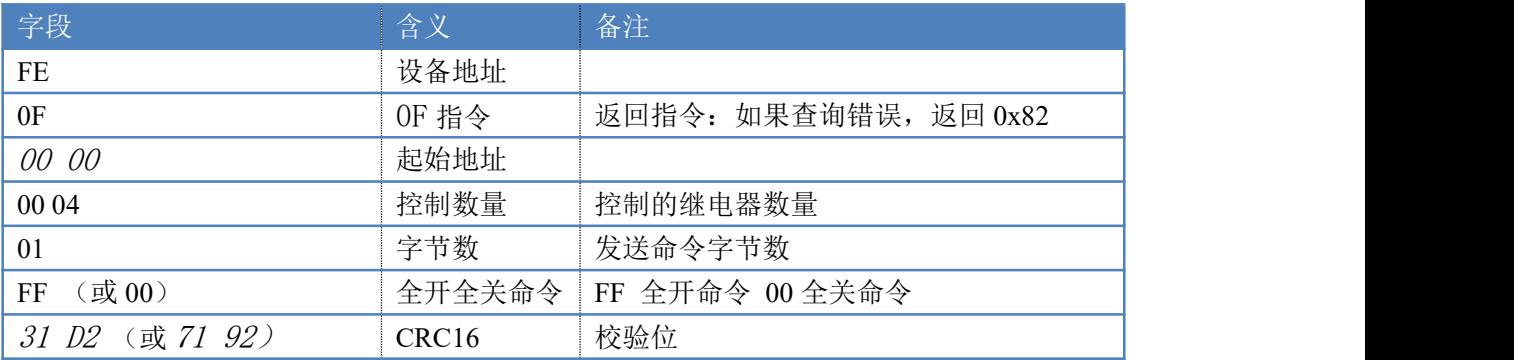

#### 全开返回码:FE 0F <sup>00</sup> <sup>00</sup> <sup>00</sup> <sup>04</sup> <sup>40</sup> <sup>07</sup>

全断返回码: FE OF 00 00 00 04 40 07

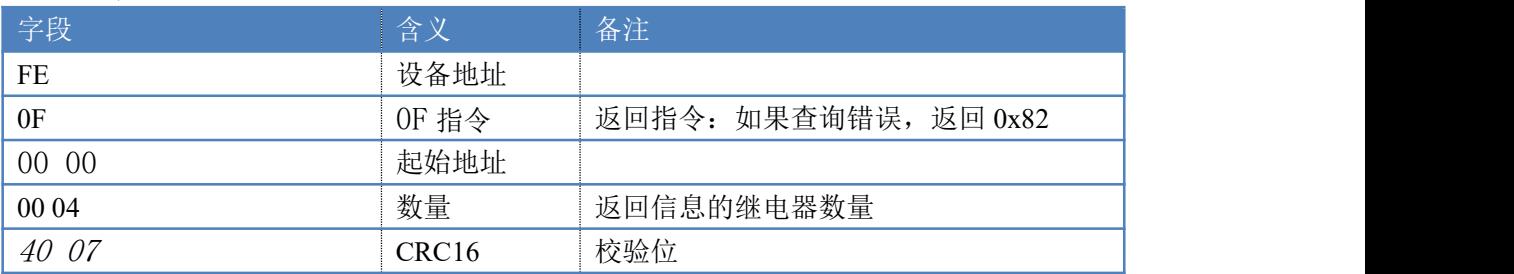

# <span id="page-12-0"></span>十三、技术支持联系方式

联系电话: 400-6688-400

官网:[www.juyingele.com](https://www.juyingele.com) 11 联系电话:4006688400

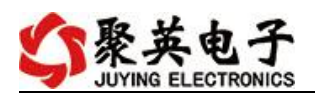

# 软件下载

JYDAM 调试软件 以太网配置软件 <https://www.juyingele.com/download/JYNetConfig.zip>(二维码使用浏览器 扫描) <https://www.juyingele.com/download/JYDAMSoftware.zip>

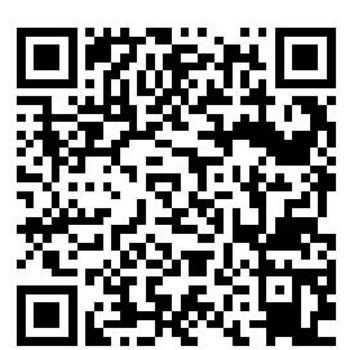

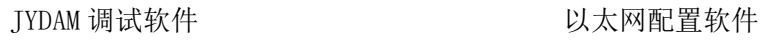

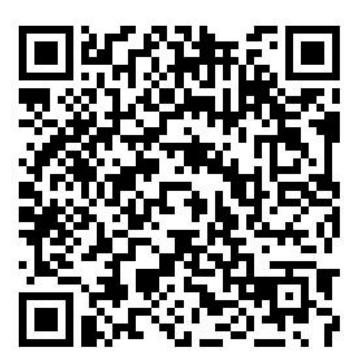

欢迎关注聚英电子微信公众号,查看最新科技,实时动态

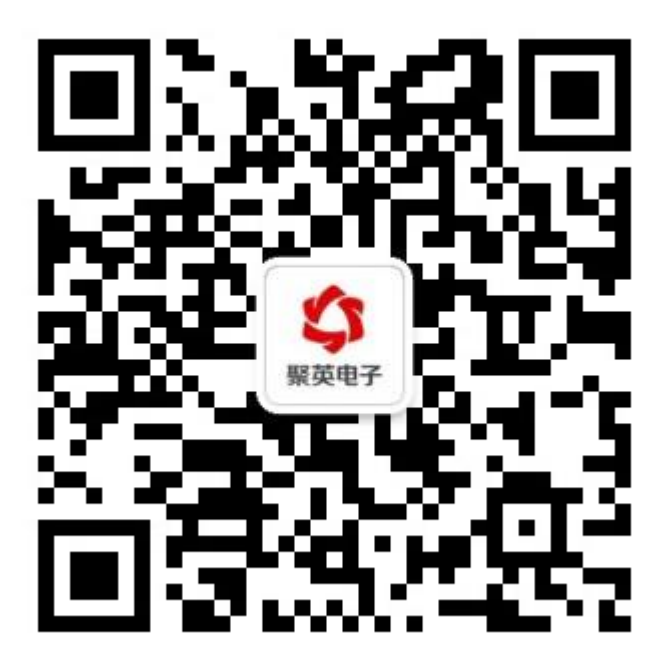